## **ESCON Studio recommendation: Virtual Controller**

## Configure an ESCON and learn about the ESCON Studio

even without (!!) having an ESCON connected.

## **1.** Open the **"Options" dialog**

Select Online Controller

File View Tools Window Help **2.** Select "Virtual Controller" and mark the **checkbox "Scan for Virtual Controllers"**

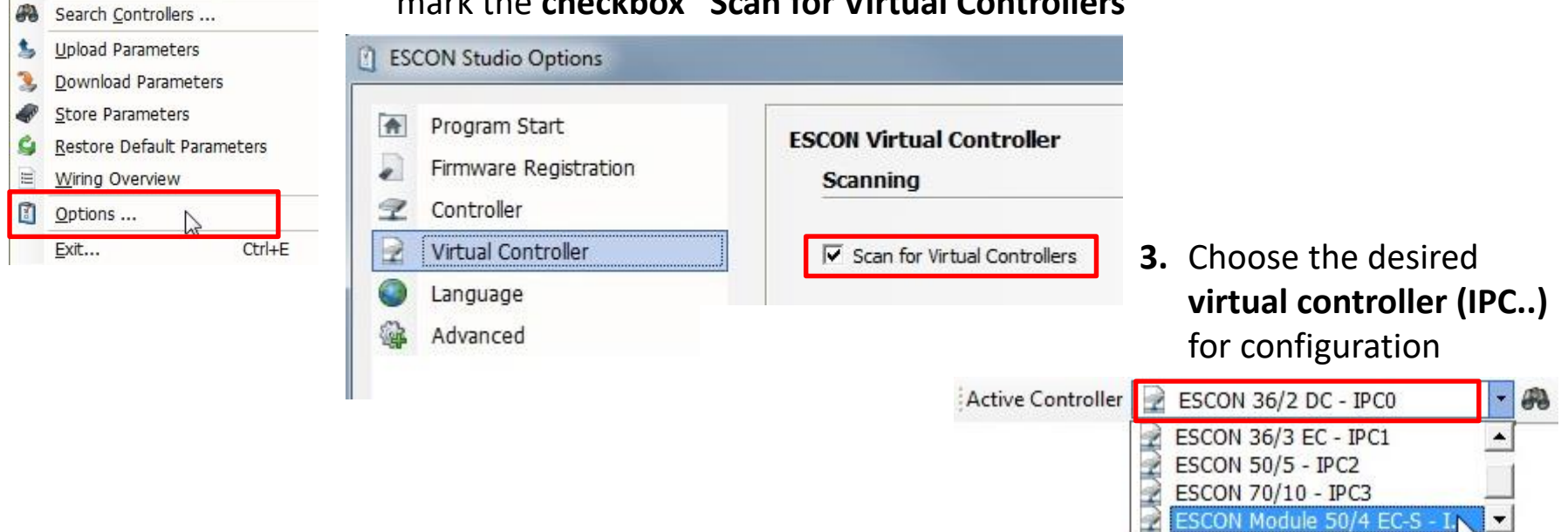

maxon motor driven by precision